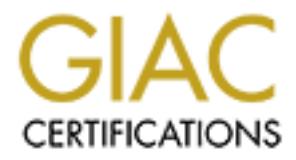

# Global Information Assurance Certification Paper

# Copyright SANS Institute [Author Retains Full Rights](http://www.giac.org)

This paper is taken from the GIAC directory of certified professionals. Reposting is not permited without express written permission.

# [Interested in learning more?](http://www.giac.org/registration/gsec)

Check out the list of upcoming events offering "Security Essentials Bootcamp Style (Security 401)" at http://www.giac.org/registration/gsec

# Secure Mailing Lists using GnuPG

Protima Chhabra

**Critical Mailing Lists using Gn<br>
Protima Chhabra**<br>
AC Security Essentials Certification (GS<br>
Practical Assignment Version 1.4<br>
April 19, 2004<br> **April 19, 2004** GIAC Security Essentials Certification (GSEC) Practical Assignment Version 1.4

April 19, 2004

#### **Abstract**

Electronic mail has become an essential means of communication. Businesses have come to rely on it for their day to day operations. However, security vulnerabilities in clear text email, is a major obstacle in email becoming the preferred channel, especially for exchanging sensitive information. Email signature and encryption with PGP/GPG can provide a feasible method for secure communication. Signing emails can protect against tampering, and encrypting them can prevent eavesdropping. Any given situation may demand one or the other, or both.

For the bird of the orient, or both.<br>See GnuPG to communicate securely, the involved parties measure of the enside the position charges securely. The seceiver und then signs and encrypts it with this reviews respect of the In order to use GnuPG to communicate securely, the involved parties must first exchange their public keys securely. The sender of the email then signs it with his private key and encrypts it with the receiver's public key. The receiver upon receiving the email, decrypts it with his private key and verifies the signature with the sender's public key. This works well when there is only one receiver. However, in order to send the email to multiple people, the email needs to be encrypted with every receiver's public key, which can be quiet cumbersome. This implies that the email cannot be sent to a mailing list, unless the mailing list server is capable of performing the authentication and encryption operations on behalf of the sender. This paper discusses the design and implementation of such a server.

#### **1. Introduction**

intercepted in transit, where they may be read, altered, and/or dropped. Authentication Clear text email is susceptible to many security problems. Messages may be and encryption of email is one practical method used to minimize the risk posed by these vulnerabilities. Encryption of email between individuals has been a common practice for some years. However, there are currently no standardized techniques, or readily available applications, to allow for encrypting email addressed to mailing lists. This paper will outline a simple technique for implementing secure mailing lists.

Following are the requirements for implementing a system, handling secure mailing lists:

#### **Cryptography**

First and foremost is strong cryptography. GnuPG, GNU Privacy Guard, GNU's open source tool for secure communication and data storage, can be used to encrypt data and create digital signatures. GnuPG uses hybrid ciphers, which requires users to provide their public-key to the server. See http://www.gnupg.org/gph/en/manual.html for more information on GnuPG.

#### **Authentication**

Users should be able to sign up for a list and submit their public-key to the server as automatically as possible. They should also be able to download public key of the

mailing lists from the server. System needs to have a method to verify the identities of the potential members who submit their keys.

The system should also be able to ensure the authenticity of all incoming messages. All incoming messages to the list need to be digitally signed by the sender. Any mail that is not should be dropped or returned.

Subscribers should be able to ensure the authenticity of the messages coming from the system (i.e, system should sign all messages with its private-key).

#### **Encryption and Transport**

System should provide a means to transmit signed and/or encrypted mailing list messages.

# **2. BEFORE SNAPSHOT**

#### **2.1 Mailing list and List server**

system should sign all messages with its phivate-key).<br>
and Transport<br>
ild provide a means to transmit signed and/or encrypted ma<br> **PRE SNAPSHOT**<br> **PRE SNAPSHOT**<br>
mg list sare managed by computer programs, referred to as<br> Typical mailing lists are managed by computer programs, referred to as mailing list servers. Mailing list servers interconnect to the global email system as an MTA, Mail Transfer Agent. A list server reads the messages, and copies them to everyone subscribed to the list. Most list servers manage a minimal of two email addresses for each mailing list. specifically:

- Server address. The server address is used to process administrative commands, such as list subscriptions and un-subscriptions.
- **List address.** The list address is used for the list itself. When the server receives an email sent to the list address, it automatically copies it to everyone currently subscribed to the list.

There are three general types of mailing lists, each with a different type of operation:

- **Unmoderated lists.** These allow any subscriber to send an email to the mailing list for distribution to all subscribers, in real-time without any screening. Most lists are unmoderated.
- **Moderated lists.** These lists have a "moderator" a human being that checks all email sent to the list to make sure it does not contain inappropriate content before the server distributes it to subscribers.
- **One-way lists.** These lists are used to distribute information from a central source. Only one person or organization can send email to the list for distribution to all subscribers. These types of lists are often used by organizations to distribute information.

There are a number of list server implementations in common use, including:

- *Listserv* is one of the most widely used list servers on the Internet, with a commercial version used by many large organizations.
- *Majordomo* is widely used in its freeware version by community and small organizations.
- *Mailman* is an open source GNU mailing list manager.
- *Listproc* is widely used, primarily as a commercial product.

## **2.2 Mailing Lists in Sendmail**

**Example 20** is the manage a mailing list. A simple and very comect use of aliases in the MTA; often Sendmail. This method be of recipients that do not change often, as every change of reaching that on ot change often, as There are several ways to manage a mailing list. A simple and very common approach in Unix is direct use of aliases in the MTA; often Sendmail. This method works well for a smaller number of recipients that do not change often, as every change in the list involves human intervention. Secure mailing lists will typically have a small group of people who trust each other, such a system is adequate for our study.

Creating a mailing list using S*endmail* simply involves creating some new aliases. There are usually three addresses associated with the list:

- The alias for the list itself; for example, listname
- listname-*request*: This is the address to which subscription, unsubscribe, and list information requests should be sent. It points to the person or persons that manage the list
- *owner*-listname: This is the address used by *sendmail* to return errors about the list. This usually points to the same addresses as listname-*request*

Detailed configuration of the 'aliases' file is beyond the scope of this paper, but typically when there are more than a few members in the list, aliases file includes a file containing the list of all the members.

```
<listname>: ":include:/<path to the list file>/<list file>"
```
<listname>-request: <user>

owner-<listname>: <listname>-request

Once the aliases file is set up, aliases database is created by running the command 'newaliases'.

# **2.3 Flow of unsigned/unencrypted Email**

When an email for the list comes in, the list server reads the message and copies it to everyone subscribed on the list.

#### **2.4 Flow of GPG signed/encrypted Email**

To understand why a typical list server will not be able to do GPG signed/encrypted email, let us first understand the exchange of secure email between two people.

In order to exchange emails securely with a person, the sender and the receiver first need to exchange public keys securely. Thereafter the sender will encrypt the message with the receiver's public key, and sign it with his own private key. Upon receiving the email, the receiver verifies the signature on the email with the sender's public key and then decrypts it with his own private key.

To send the same email to multiple people, the sender first needs to exchange public keys securely with every receiver. He will then have to encrypt the same email for each receiver separately, and sign it with his private key before sending it. Clearly this is very cumbersome and time consuming.

The mailing list server as described above doesn't know anything about keys, encryption, decryption, etc. The objective of this study is to impart to the server the capabilities it will need to handle such emails, and educate the client with the working of the system.

# **3. DURING SNAPSHOT**

#### **3.1 Operation Theory**

**Example 12** with this private key belote sending it. Clear and time constraining. The varian and the constraining and the decryption, etc. The objective of this study is to impart to the twill need to handle such emails, system. In a small network of people, the administrator of the server could simply call Every list on the list server, in addition to having a list of members, has a pair of private and public keys. To subscribe to this list, every member needs to get the public key of the list, and provide his own public key to the server. Thereafter the keys are validated and signed. Key signing and establishing a web of trust are key to the success of this the user and verify the fingerprint of the key submitted, and then sign the user key, and add the user to the mailing list. However this would not work for a larger group. For a larger network, the email address and the key of the subscriber could be put on a web page accessible only to the members of the mailing list. Members can then cast a vote of trustworthy or untrustworthy for the prospective member. If enough number of trustworthy votes are received, the subscriber can then become a member of the mailing list. For more details on key signing, refer to http://www.cryptnet.net/fdp/crypto/gpg-party.html.

Once the subscriber becomes a member, he can send signed and encrypted messages to all the members on the list. This is how it works:

- The sender encrypts the message with the public key of the mailing list, signs it with his own private key, and sends it
- The server upon receiving the message verifies the signature with the sender's public key, and then decrypts with the list's private key
- The server then encrypts the message with every receiver's public key, signs with the lists private key, and sends it
- Each receiver then verifies the signature with the list's public key, and decrypts the message with his own private key.

The system can handle signed, encrypted, signed and encrypted, and unsigned and unencrypted message.

If the sender is not a member of the list, he can download the public key of the list, and send encrypted messages to the list, provided the server has validated his public key. Note that the sender will not receive those messages.

## **3.2 System Architecture**

When an email for the list comes in, the server invokes a script. The script then gets the list of recipients from the appropriate file, keys from the appropriate keyring(s), verifies and/or decrypts the message, signs and/or encrypts the message appropriately and forwards the message to all the members of the list.

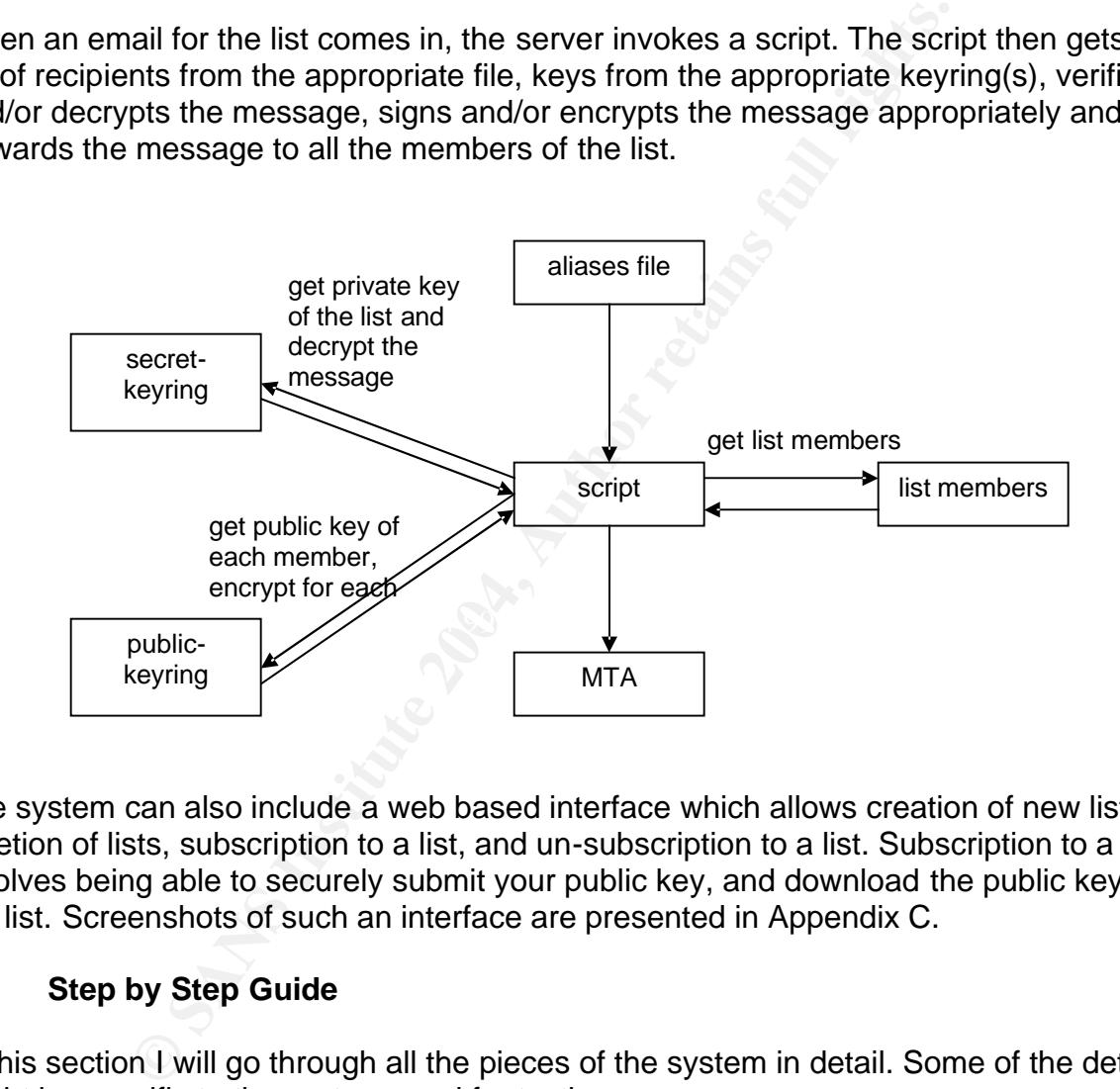

The system can also include a web based interface which allows creation of new lists, deletion of lists, subscription to a list, and un-subscription to a list. Subscription to a list involves being able to securely submit your public key, and download the public key of the list. Screenshots of such an interface are presented in Appendix C.

# **3.3 Step by Step Guide**

In this section I will go through all the pieces of the system in detail. Some of the details might be specific to the system used for testing.

# **3.3.1 Getting the system ready**

# **3.3.1.1 Operating System**

Red Hat is the most commonly used Linux distributions, and is the choice of many system administrators for mail. However, Red Hat will soon begin charging a license fee for patches and upgrades. As a result, I selected Gentoo 1.4.3 for my development and testing. However, the system works well on Red Hat 9 as well. I have not tested it on other flavors of UNIX, but I expect that it will work well on those as well, except there may be some issues getting various PERL modules to work.

Installation instructions for Gentoo on X86 systems can be found at http://www.gentoo.org/doc/en/gentoo-x86-install.xml

Installation instructions for Red Hat 9 can be found at https://www.redhat.com/docs/manuals/linux/RHL-9-Manual/install-guide/

#### **3.3.1.2 SMTP Server**

**Example 10:** The Matter store and the start of the system of the specified at com/docs/manuals/innux/RHL-9-Manual/install-guide,<br> **ATP Server**<br> **CATP Server**<br> **CATP Server**<br> **CATP Server**<br> **CATP Server**<br> **CATP Server**<br> **C** There is a wide variety of SMTP servers available out there, but Sendmail is by far the most widely used. Exim is another one that is becoming quite popular. For the purposes of testing the system, sendmail-8.12.8-4 was used. Details on secure configuration of MTA are beyond the scope of this paper.

Installation and configuration information for Sendmail can be found at http://www.sendmail.org

# **3.3.1.3 GNU Privacy Guard (GnuPG)**

GnuPG or Gnu Privacy Guard is GNU's tool for secure communication and data storage.

GnuPG or GPG source and/or binaries can be downloaded from http://www.gnupg.org/(en)/download/index.html

Installation and configuration information can be found at http://webber.dewinter.com/gnupg\_howto/english/GPGMiniHowto.html

It is fully compatible with the newer versions of PGP. To communicate with old versions of PGP 2.x, check out http://www.gnupg.org/gph/en/pgp2x.html

Installation and configuration steps for GnuPG on the system are outlined below

Please note that you have to be logged in as root to install GnuPG.

```
$ su 
Password:
$ cd /usr/local/src
$ wget ftp://ftp.gnupg.org/gcrypt/gnupg/gnupg-1.2.4.tar.gz
$ tar xzvf gnupg-1.2.4.tar.gz
$ ./configure
$ make
$ make install
```
**Important:** GPG should be installed as setuid(root). This is necessary to lock memory pages. Locking memory pages prevents the operating system from writing them to disk and thereby keeping the secret keys really secret. If you get no warning message about insecure memory your operating system supports locking without being root. The program drops root privileges as soon as locked memory is allocated. To setuid(root) permissions on the gpg binary, do either

\$ chmod u+s /path\_to\_gpg/gpg

OR

\$ chmod 4755 /path\_to\_gpg/gpg

#### **3.3.1.4 PERL**

Typical install of PERL-5.8.0.

#### **3.3.1.5 PERL modules**

The following PERL modules need to be installed. All these modules can be downloaded from http://search.cpan.org..Essentially 8 modules need to be installed, and the process is very simple and same for all of them. For details of the PERL modules, check Appendix B.

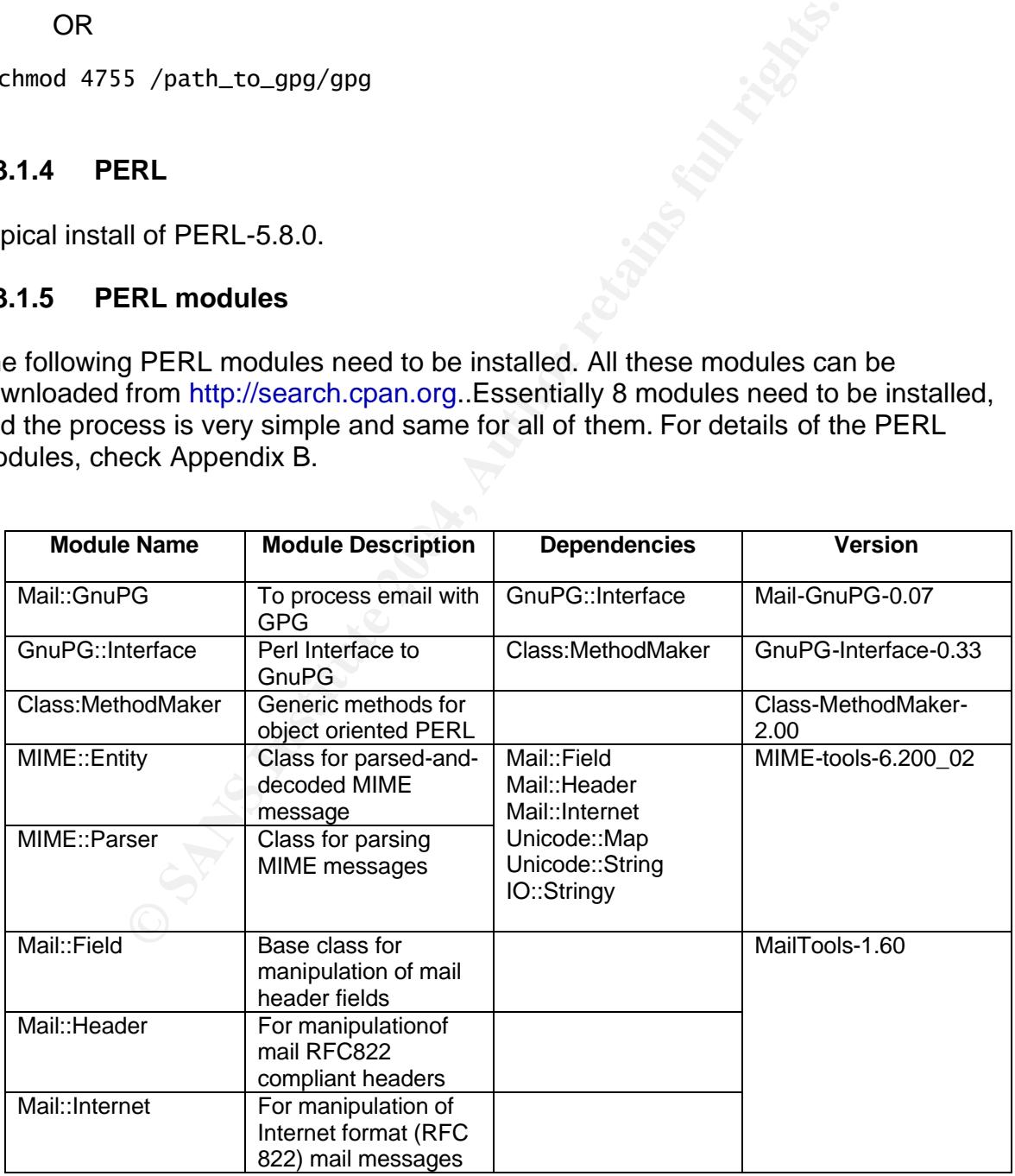

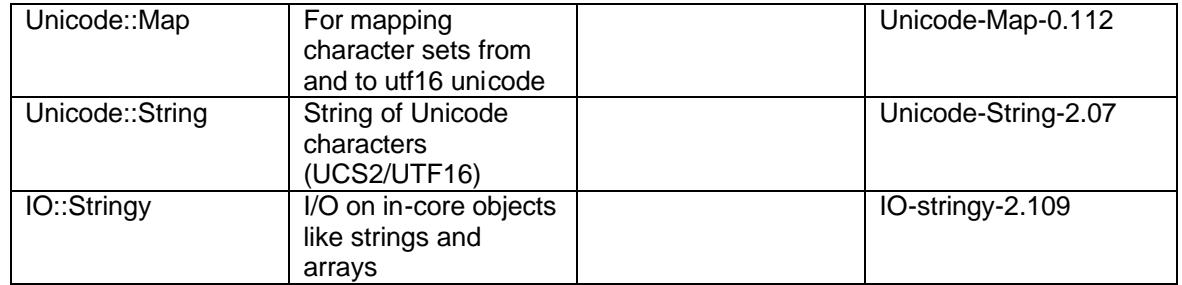

Download the tar files for all the modules, and start installing in the order reversed from the one in the table.

```
$ su 
Password:
$ cd /usr/local/src
$ tar xzvf <module_name>.tar.gz
$ cd <module_name>
$ perl Makefile.PL
$ make
$ make test
$ make install
```
# **3.3.1.6 Apache**

The system was running a typical install of apache-1.3.28. You can download the sources from

http://www.apache.org.

e tar files for all the modules, and start installing in the orde<br>
e table.<br>
Caal/src<br>
ename>..tar.gz<br>
ename><br>
ename><br>
file.PL<br>
all<br> **Apache**<br>
was running a typical install of apache-1.3.28. You can dow<br>
pache.org.<br>
htatio The documentation on the site is more than adequate, but to make sure that you can run PHP, follow the instructions at: http://www.php.net/manual/en/install.apache.php

#### **3.3.1.7 PHP**

The system was running php-4.3.3. No special configurations were made.

#### **3.3.2 Installing and configuring the custom software**

The source code for the scripts can be found in Appendix A. The scripts in themselves are configurable, but it is easier to explain the setup with an example.

The list that will be created here is  $qpqlist@bar.com$ , and the members are, webctl@bar.com, pchhabra@bar.com, mlg@bar.com.

**Important:** Steps below require you to be logged in as root

File/Directory Structure: The directory structure can be configured differently in the scripts.

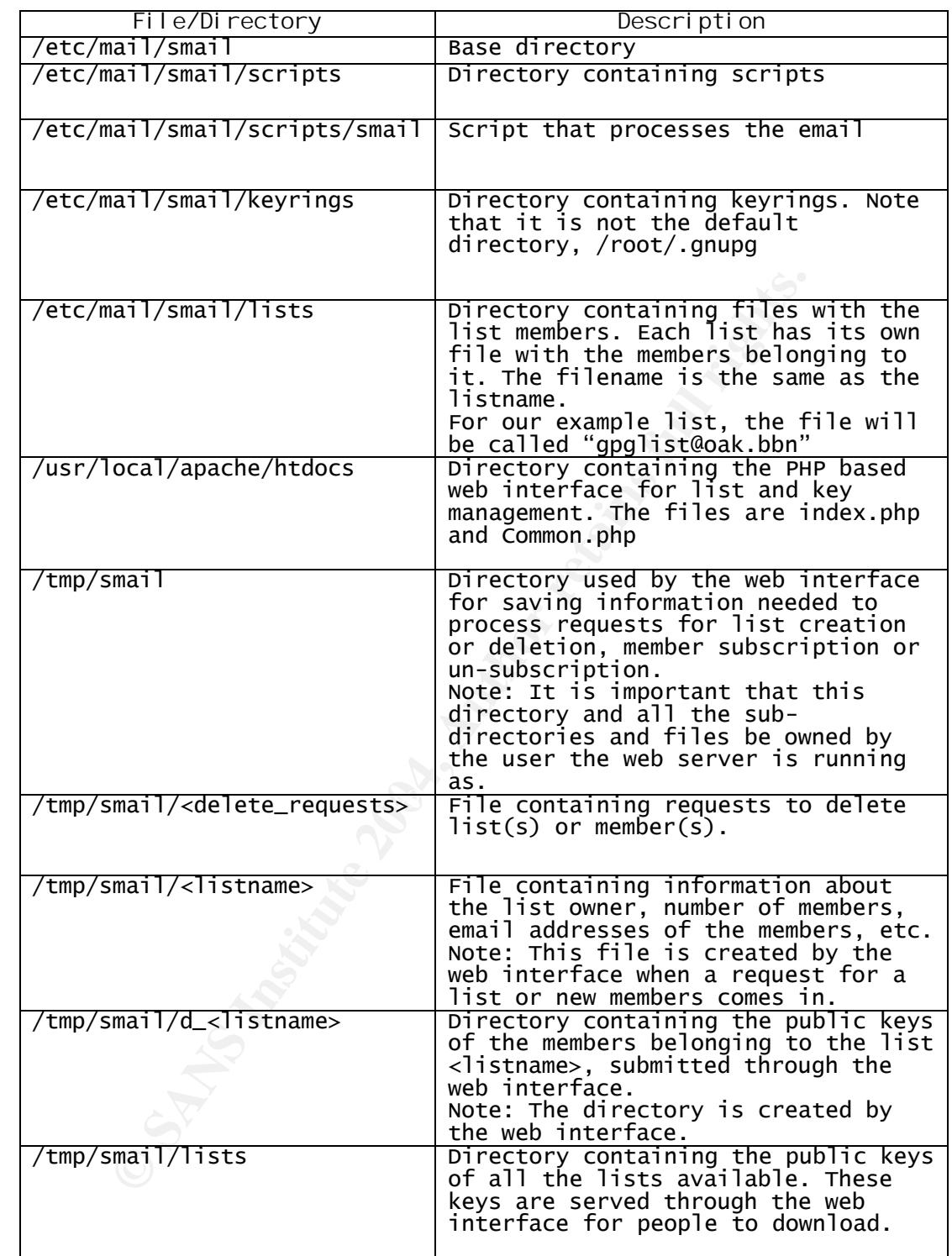

# **3.3.2.1 Script setup**

Create the top level directory and the directory for the script. Copy the script in the appropriate directory.

\$ mkdir /etc/mail/smail \$ mkdir /etc/mail/smail/scripts \$ cp smail /etc/mail/smail/scripts/ \$ cp wrapper /etc/mail/smail/scripts/

Set the setuid bit of the wrapper so that it executes as root. This is important because the keyring is owned by root

\$ chmod u+s /etc/mail/smail/scripts/wrapper

Ownership and permissions can be an issue if not handled carefully.

In order for the script to get executed when an email comes in, two important changes need to be made.

#### **3.3.2.1.1 Update aliases database**

As root, edit the aliases file to call the script. It is usually located in /etc or /etc/mail.

gpglist:"|/etc/mail/smail/scripts/wrapper /etc/mail/smail/scripts/smail"

Next, update the aliases database by executing the following command

\$ newaliases

#### **3.3.2.1.2 Make the script available to Sendmail**

md permissions can be an issue if not handled carefully.<br>
the script to get executed when an email comes in, two impo<br>
ade.<br> **Odate aliases database**<br>
the aliases file to call the script. It is usually located in /etc c<br>
e Sendmail uses a restricted shell 'smrsh' to execute programs, which are limited to be in a single directory. Check the manpage for smrsh for the directory location. Once in the directory, create a link to the script.

\$ cd /usr/adm/sm.bin \$ ln –s /etc/mail/smail/scripts/smail smail

#### **3.3.2.2 List Setup**

#### **3.3.2.2.1 Create 'lists' directory**

\$ mkdir /etc/mail/smail/lists

#### **3.3.2.2.2 Create the lists file**

Create a separate file for each list. **This step will have to be repeated for every new list that is created**.

\$ cd /etc/mail/smail/lists \$ vi gpglist@bar.com

gpglist@bar.com should contain the following

webctl@bar.com pchhabra@bar.com mlg@bar.com

# **3.3.2.3 Keyring(s) Setup**

The assumption is that you are setting up a server to do GPG based mailing lists, so you should be familiar with the workings of GPG. If not, refer the link below for details. http://webber.dewinter.com/gnupg\_howto/english/GPGMiniHowto.html

For even more understanding, refer to http://www.gnupg.org/gph/en/manual.html

Important: Remember we are not using the default keyring. This implies that in every gpg command, we have to include the option

--homedir /etc/mail/smail/keyrings

#### **3.3.2.3.1 Create 'keyrings' directory**

Create the keyrings directory.

```
$ mkdir /etc/mail/smail/keyrings
$ chmod 700 /etc/mail/smail/keyrings
```
#### **3.3.2.3.2 Generate key pair for a list**

gpglist@bar.com. **This step will have to be repeated for every new list that is** As mentioned earlier, we need a key pair for each list. So lets generate one for **created**.

\$ gpg –homedir /etc/mail/smail/keyrings –gen-key

When prompted for a passphrase, hit enter i.e. no passphrase.

**Example 10** understanding, refer to http://www.gnupg.org/gph/en/maximemember we are not using the default keyring. This implies<br>
edir /etc/mai1/smai1/keyrings<br> **Example 2014, Author retains full retains full rights.**<br> **CA** Next, generate a revocation certificate for the key. Though the revocation certificate is not needed for the functioning of this system, but if your private key is compromised or lost, this revocation certificate may be published to notify others that the public key should no longer be used.

\$ gpg –homedir /etc/mail/smail/keyrings –gen-revoke gpglist@bar.com

This would be a good time to export the public key of the list for members to download. By default, the key is exported in a binary format, but this can be inconvenient when the key is to be sent though email or published on a web page. So lets generate one in ascii format. We want to save it in the /tmp/smail/lists directory, so that the web interface can access it and allow potential members to download it.

```
$ gpg –homedir /etc/mail/smail/keyrings –-armor –-output
/tmp/smail/lists/gpglist@bar.com –export gpglist@bar.com
```
Make sure that the permissions on the public key file allow everyone to read it, or the web interface will not be able to read it. If not, do

```
$ chmod a+r /tmp/smail/lists/gpglist@bar.com
```
# **3.3.2.3.3 Add a member to the list**

paper. We are going to assume that we trust the subscribe<br>ur own key.<br>
Striber's public key<br>
dir /etc/mail/smail/keyrings --import<br>
gpg<sup>1</sup>ist@har.com/<members\_public\_key\_file><br>
ber's public key<br>
dir /etc/mail/smail/keyring Adding a member to the list involves getting their key and validating it before trusting. Earlier we briefly touched the subject of key signing, but the issues there are beyond the scope of this paper. We are going to assume that we trust the subscriber, so we will sign it with our own key.

Import subscriber's public key

```
$ gpg –homedir /etc/mail/smail/keyrings -–import
/tmp/smail/gpglist@bar.com/<members_public_key_file>
```
Sign subscriber's public key

\$ gpg –homedir /etc/mail/smail/keyrings –-sign-key <members\_email\_id>

# **3.3.3 Front End Setup**

There are two main PHP scripts – index.php and Common.php. Install them in /usr/local/apache/htdocs or whatever is the ServerRoot directory on your system.

Create the following directories.

```
K_{\rm eff} final print \mathbb{R} \mathbb{S}$ mkdir /tmp/smail
$ mkdir /tmp/smail/lists
```
Change the ownership of the directory to that of your webserver e.g. nobody or apache. Assuming it is running as nobody

\$ chown –R nobody:nobody /tmp/smail

The screenshots of the front end are available in Appendix C.

# **4. AFTER SNAPSHOT**

Mail components just like the rest of the Internet were developed in an ad-hoc fashion. As a result the mail servers can be configured in numerous ways. For this study, I have chosen a single configuration. However the scripts that do the real work do not depend on the configuration of the server.

To make matters worse, between windows and UNIX, we have seemingly infinite mail clients. These mail clients differ in the way they handle MIME, PGP, GPG, etc. We also have versions of PGP that are not compatible with GPG.

#### **4.1 Caveats**

Before I discuss the results of this study, I would like to go over some caveats on the way.

#### **4.1.1 Ownership and Permissions**

A word about ownership and permissions is in order here. Sendmail does privileged tasks as root, and other tasks as the user, typically 'mail', configured through the 'DefaultUser' directive in the Sendmail configuration file. For GPG to work properly, it is important that the script is executed as the user who owns the keyring, which in this case would have to be mail. So the following options were available:

Option 1: Grant user 'mail' shell access. Since home directory for mail is typically /var/spool/mail, the keyring would be in /var/spool/mail/.gnupg. This setup is clearly not very secure.

Option 2: No shell access for mail, but set 'mail' as the owner of the keyring. This would mean that every time the administrator added a new list or a member to the keyring, he would have to reset the permissions on the keyring. This can be quite cumbersome for the administrator.

of the servict in the servinal configuration the consideration that the script is executed as the user who owns the keyring, vary to be mail. So the following options were available:<br>ant user 'mail' shell access. Since hom allowing Sendmail scripts to change user for execution, without proper environment Option 3: Run the script as a different user than mail i.e. set the setuid bit of the script to run it as whatever user you choose. For security reasons Sendmail usually uses 'smrsh', a restricted shell, for executing programs. The programs that smrsh can execute have to be explicitly specified. Setuid can be made available to smrsh, but checking, is not a secure practice. So we insert a layer of protection in the form of a wrapper. The wrapper sets the appropriate secure environment for executing the script.

I went with option 3 for setting up the system, and chose 'root' as the user to execute the script. I chose 'root', because all my mailing lists include files are in /usr/MailingList, which is owned by root. If you want to setup a separate user to do this, all you need to do is create a user, and configure the script to point to user's home directory as the base directory.

# **4.1.2 Passphrase for the Private Keys of the Lists**

Lets talk about passphrases for a bit. Remember in section 3.3.2.3.2, *Generate key pair for a list*, I asked you to leave the passphrase blank. From the perspective of security, a passphrase is essentially the weakest points in public encryption systems, but it is still a lock for the private key. If someone gets a hold of your private key, they need your passphrase to unlock it. So why did I not set one for the private key of the list? Well in order for the script to decrypt messages sent to it, it would need to use the lists private key. If the key was locked, it would need the passphrase. For the script to have the passphrase, I would need to have them on the hard drive somewhere, where the script can access it. In the event the system gets hacked, and someone gets the private key,

I am going to assume, they got my passphrase as well, and will discard all the keys. Hence I chose not to have any, at least until I can figure out a better way of providing the passphrase to the script.

All said and done, the email encryption and/or signing is an added step towards security, and it is only as secure as your system. If your operating system, or the MTA, or any other piece of software that you are using provides a backdoor, none of this is any use. If the system ever gets hacked, you will have to regenerate all list keys, and all the members of all the lists, will have to update their key rings.

#### **4.2 Setup and Results**

Now that we have gone through various caveats, let me talk about the test setup and results.

As mentioned before, the mailing list server is running **Gentoo-1.4.3**, and Sendmail-8.12.8-4.

**Solid and Results**<br> **Solid and Results**<br> **Cand Results**<br> **Cand Results**<br> **Cand Before, the mailing list server is running Gentoo-1.4.3, an**<br> **Sand for testing were Pine and Kmail. The results were greated and undercrypted** Mail clients used for testing were Pine and Kmail. The results were great. I could send signed, encrypted, signed and unencrypted, and of course plain emails, with and without attachments, flawlessly. I have not forgotten windows, and will test some windows email clients some time soon.

ftp://216.254.0.38/linux/redhat/updates/9/en/os/i386/perl-suidperl-5.8.0-88.3.i386.rpm I also setup a list server on **Red Hat 9**. PERL that comes as a Red Hat rpm may not support setuid and setguid. In that case you can get perl-suid at

This package allows for more secure running of PERL setuid scripts by checking for tainted code.

#### **5. Further Improvements**

There is always room for improvement, especially in something which is at this point is still being brainstormed. In addition there is a learning curve for the average user, who needs to be able to generate and manage keys, and setup their clients to use PGP/GPG.

Some key conceptual issues that I think need to be addressed are incompatibility between GPG and versions of PGP-2.x and key authentication for larger groups.

This module is really a first cut at doing something like this. The list passphrase problem discussed earlier needs to be addressed. Also the module needs to be tested with other MTAs. Also some testing with windows mail clients need to be done.

Some minor improvements to this module can be a script for automating the set up of the system, an interactive script which makes it easier to create new lists, add new

members, and allows importing and signing of keys belonging to the subscribers. One could definitely write a more secure wrapper.

#### **References**

[1] Robbins, Daniel, Gentoo Linux 1.4 Installation Instructions, January 23, 2004. URL: http://www.gentoo.org/doc/en/gentoo-x86-install.xml

[2] Moore, Sandra A, Red Hat Linux 9: Red Hat Linux x86 Installation Guide, 2003 URL: https://www.redhat.com/docs/manuals/linux/RHL-9-Manual/install-guide/

[3] Costales and Allman, Sendmail, Third Edition, O'Reilley, December 2002

www.lednat.com/docs/manuals/infux/KHL-9-wanfual/fistal-<br>and Allman, Sendmail, Third Edition, O'Reilley, December 2<br>Copeland, Joergen Grahn, and David A. Wheeler, The GNU<br>(ersion 1.1<br>S.A.A.F. de Winter, Gnu Privacy Guard (G [4] Mathew Copeland, Joergen Grahn, and David A. Wheeler, The GNU Privacy Handbook, Version 1.1 URL: http://www.gnupg.org/gph/en/manual.html

[5] Brenno J.S.A.A.F. de Winter, Gnu Privacy Guard (GnuPG) Mini Howto (English), Version 0.1.3 May 17, 2002 http://webber.dewinter.com/gnupg\_howto/english/GPGMiniHowto.html

[6] Spier, Rober, Mail::GnuPG, Version: 0.07 URL: http://search.cpan.org/~rspier/Mail-GnuPG-0.07/GnuPG.pm

[7] Eryq [ZeeGee Software Inc], MIME::Entity, Version: 5.404 URL: http://search.cpan.org/~eryq/MIME-tools-5.411a/lib/MIME/Entity.pm

[8] Several other PERL modules URL: http://search.cpan.org

[9] Details of installing PHP with Apache on Unix, Jan 30, 2004 URL: http://www.php.net/manual/en/install.apache.php

# **Appendix A: Source Code**

```
rser:<br>
Heritace;<br>
Le:<br>
Le:<br>
Le:<br>
Le:<br>
Le:<br>
Le:<br>
Distribution of the script<br>
Consider Skeydir Slistdir Sscriptdir Sdbgfile Sent Shead S.<br>
Heritan of the script<br>
","," # directory containing the keyrings<br>
",","," # directory
    {\tt ydir} = "$basedir/keyrings";
#!/usr/bin/perl 
#############################################################
# Name: smail<br># Author: Protima Chhabra <nchhabra@bhn com>                 #
# Author: Protima Chhabra <pchhabra@bbn.com> #
# Version: 0.1 #
# Last updated: 02/09/2004<br># Function: Script to do GPG based mailing lists.               #
# Function: Script to do GPG based mailing lists.
#############################################################
use strict;
use MIME::Parser;
use GnuPG::Interface;
use IO::Handle;
use Mail::GnuPG;
use vars qw($basedir $keydir $listdir $scriptdir $dbgfile $ent $head $subject $dmg @recp 
$DEBUG);
#############################################################
# Configurable portion of the script
#$basedir = ""; # base directory
#$keydir = ""; # directory containing the keyrings
#$listdir = ""; # directory containing files with the 
                       # lists of members belonging to each list
                            # directory containing the scripts<br># debug file
#$scriptdir = "";<br>#$dbgfile = "";
$DEBUG = 0; # set to 1 for debugging
# Default directories
$basedir = "/etc/mail/smail";
$keydir = "$basedir/keyrings";
$listdir = "$basedir/lists";
$scriptdir = "$basedir/scripts";
$dbgfile = "$scriptdir/debug";
#############################################################
sub send_signed_and_encrypted;
sub send_signed;
sub send_encrypted;
sub send_plain;
sub send_error;
sub send_mail;
open(D, ">$dbgfile") if($DEBUG);
# Create a new MIME parser:
my $parser = new MIME::Parser;
$parser->output_to_core(1);
# Read the MIME message:
$ent = $parser->read(\*STDIN) or die "couldn't parse MIME stream";
# extract the header
$head = $ent->head;
# get the subject if provided
$subject = $head->get('Subject') || "";
# create a new mail entity
$dmg = new Mail::GnuPG(keydir => $keydir);
# construct the name of the file containing the list of the members
my $rcvr = $head->get('To');
```

```
encrypted(Sent) {<br>
?ypted message can be successfully decrypted<br>
rethned message is both signed and encrypted, then keyid and encrypted<br>
defined and encrypted, theyid and encrypted, then keyid and encrypted<br>
contrint D "Su
   Sena Factor \text{Spec}(J)chomp($rcvr);
$rcvr = ~ s/(.^*) \lt(.^*) \gt(.^*) \gt(.^*) \sim 32/;my $file = $listdir . "/" . $rcvr;
print D "list file -- $file\n" if $DEBUG;
# now get the members belonging to this list from the list file
open(F, $file);
@recp = <F>;
close(F);
if($DEBUG) {
       print D "Members of list $file\n";
       print D @recp;
}
if($dmg->is_encrypted($ent)) {
       # encrypted message 
       # success is set to 0 if the message can be successfully decrypted
       # if the message is both signed and encrypted, then keyid and email
       # are defined
       my ($success, $keyid, $email) = $dmg->decrypt($ent);
       if($DEBUG) {
              print D "$success, $keyid, $email\n";
              # last_message contains the error message if there was
              # trouble decrypting
              print D "\n******* last_message after decryption ************\n";
              print D @{$dmg->{last_message}};
              print D "\n******* end last_message after decryption ********\n";
       }
       if(!$success) {
              # successfully decrypted the msg. now see if the message 
              # is signed
              if($keyid && $email) {
                     print D "++ signed and encrypted\n" if $DEBUG;
                     send_signed_and_encrypted();
              } else {
                     # message was not signed
                     print D "++ encrypted only\n" if $DEBUG;
                     send_encrypted();
              }
       } else {
              my $error = "Your message did not reach some or all of the intended 
recipients.\nThe message could not be decrypted.";
              send_error($head->get('From'), $error, "@{$dmg->{last_message}}");
       }
} else {
       if($dmg->is_signed($ent)) {
              print D "++ signed only\n" if $DEBUG;
              my ($success, $keyid, $email) = $dmg->verify($ent);
              if($DEBUG) {
                     print D "$success, $keyid, $email\n";
                     print D "\n******* last_message after signature verification *\n";
                     print D @{$dmg->{last_message}};
                     print D "\n******* end last_message after verification ******\n";
              }
              send_signed();
       } else {
              # message is neither encrypted, nor signed
              print D "++ Plain\n" if $DEBUG;
              send_plain();
       }
}
sub send_signed_and_encrypted() {
       print D "++ Sign and Encrypt\n" if $DEBUG;
       foreach my $recp(@recp) {
              chomp($recp);
                my $deme = MIME::Entity->build(Type => "Multipart/Mixed",
From \implies \$head\text{-}sqrt('From'),
 To => $head->get('To'),
```

```
my Serror = "There is an encrypted message for you<br>
meson below."<br>
Send_error(Srecp, Serror, "@{Smg->{last_message}}")<br>
and() {<br>
An y Stecp(@recp) {<br>
my Sdeme = Sent->dup;<br>
my Send = new Mail::GnuPG(keydir => Skeydir);<br>
Sd
   Subject => ssubject),<br>Sdeme->add_part($dmq->{'decrypted'}):
                                  Subject => $subject);
              $deme->add_part($dmg->{'decrypted'});
              my $mg = new Mail::GnuPG(keydir => $keydir);
              if(!$mg->mime_signencrypt($deme, $recp)) {
                     # message successfully signed and encrypted
                     $deme->smtpsend(To => $recp);
              } else {
                     # problems encrypting the message
                     if($DEBUG) {
                            print D "\n******* $recp: last_message after encryption ****\n";
                             print D @{$mg->{last_message}};
                             print D "\n**************************************************\n";
                     }
                     my $error = "There is an encrypted message for you, but I cannot send it 
to you for the reason below.'
                     send_error($recp, $error, "@{$mg->{last_message}}");
              }
       }
}
sub send_signed() {
       # sign only
       foreach my $recp(@recp) {
              chomp($recp);
              my \deltademe = \deltaent->dup;
              my $mg = new Mail::GnuPG(keydir => $keydir);
              $mg->mime_sign($deme);
              $deme->smtpsend(To => $recp);
       }
}
sub send_encrypted() {
       # encrypt only
       foreach my $recp(@recp) {
              chomp($recp);
        my $deme = MIME::Entity->build(Type => "Multipart/Mixed",
From \implies \$head\text{-}sqrt('From'),
 To => $head->get('To'),
        Subject => $subject);
              $deme->add_part($dmg->{'decrypted'});
              my $mg = new Mail::GnuPG(keydir => $keydir);
              if(!$mg->mime_encrypt($deme, $recp)) {
                     # message was successfully encrypyed
                     $deme->smtpsend(To => $recp);
              } else {
                     # problems encrypting the message
                     if($DEBUG) {
                            print D "\n******* $recp: last_message after encryption ****\n";
                             print D @{$mg->{last_message}};
                             print D "\n**************************************************\n";
                     }
                     my $error = "There is an encrypted message for you, but I cannot send it 
to you for the reason below.'
                     send_error($recp, $error, "@{$mg->{last_message}}");
              }
       }
}
sub send_plain() {
       # send plain message
       foreach my $recp(@recp) {
              chomp($recp);
              my \deltademe = \deltaent->dup;
              $deme->smtpsend(To => $recp);}
}
sub send_error() {
       my ($recp, $err, $lastmsg) = @;
       my $contents = $err;
```

```
: index.php<br>
on: Protima Chhabra <pchhabra@bbn.com><br>
***<br>
Undated: 02/16/2004<br>
based script that interacts with subscribers/members<br>
***<br>
based script for lowing functions: create a new ilst.<br>
revolves the following functi
   about the list like list name, owner, number of<br>members, etc, we will display the form to gather
      $contents .= "\n\tSubject: " . $subject ."\tSent: " . $head->get('Date');
      $contents .= "\n\n-------------- Details are included ----------------\n";
      $contents .= $lastmsg;
 my $deme = MIME::Entity->build(
 From => $head->get('To') ,
 To => $head->get('From'),
 Subject => "Undeliverable: " . $subject,
                   Data \Rightarrow [$contents]);
      $deme->smtpsend(To => $recp);
}
<?php
      /***********************************************************
      * Name: index.php *
      * Author: Protima Chhabra <pchhabra@bbn.com> *
      * Version: 1.0<br>* Last Undated: 02/16/2004
      * Last Updated: 02/16/2004<br>* Supporting files: Common php
      * Supporting files: Common.php *
      * ** PHP based script that interacts with subscribers/members.*
      * It provides the following functions: create a new list, *
      * delete an existing list, add members to an exisitng list,*
      * delete members from an existing list, and allow users to *
      * download public keys of lists. ** *
      * NOTE: By design the frontend itself WILL NOT CHANGE *
      * anything. It is only a means to gather information. Every*
      * change requires human intervention *
      ***********************************************************/
      include "Common.php";
      $params = $\_REQUEST;$action = $params[action];
      switch($action) {
             case 'add_list':
                   /* display the page to gather information about 
                   a new list. once we have some basic information 
                   members, etc, we will display the form to gather 
                   email addresses and the public keys of the members */
                   disp_header($params, NULL);
                   disp_sec_header();
                   disp_add_new_list($params);
                   disp_submit("Add List"); 
                   break;
             case 'Add List':
                   /* we have basic information about the list, now 
                   gather member information. But before that, 
                   validate the information gathered so far */
                   $return = validate_add_new_list($params, $ERROR);
                   if(!empty($return)) {
                          /* the data had some errors. display the 
                          form again to fix it. */
                          disp_header($params, $return);
                          disp_sec_header();
                          disp_add_new_list($params);
                          disp_submit("Add List"); 
                   } else {
                          /* no errors. get member email addresses, 
                          and their public keys */
                          disp_header($params, NULL);
                          disp_sec_header();
                          disp_add_new_list($params);
                          disp_get_list_members($params);
                          disp_submit("Add List Members");
                   }
                   break;
             case 'Add List Members':
                   /* now we have basic and member information 
                   about the list. validate everything */
```
the admin about a reducet you shortly.");<br>
omeone will contact you shortly.");<br>
send\_mail("equest for a new list", \$params,<br>
fuse\_e\_header();<br>
send\_mail("equest for a new list", \$params,<br>
fuse\_institute in the content of t  $\gamma$  and good. Send an email to the administration of the sense of  $\gamma$ \$return = validate\_add\_new\_list(\$params, \$ERROR); if(!empty(\$return)) { disp\_header(\$params, \$return); } \$ret = get\_list\_members(\$params, \$tmpdir, \$ERROR); if(!empty(\$ret)) { disp\_header(\$params, \$ret); disp\_sec\_header(); disp\_add\_new\_list(\$params); disp\_get\_list\_members(\$params); disp\_submit("Add List Members"); } else { /\* everything looks good. send an email to the admin about a request for a new mailing list\*/ disp\_header(\$params, "Your request for a new list has been submitted. Someone will contact you shortly."); disp\_sec\_header(); send\_mail("Request for a new list", \$params, \$admin); } break; case 'delete\_list': /\* request to delete a list. display form to get information \*/ disp\_header(\$params, NULL); disp\_sec\_header(); disp\_get\_list(\$params); disp\_submit("Delete List"); break; case 'Delete List': /\* have information to delete. verify it \*/ \$ret = del\_list(\$params, \$delreqfile, \$ERROR);  $if('empty(\overline{3}ret))$  {<br>/\* problems /\* problems with information. get it fixed \*/ disp\_header(\$params, \$ret); disp\_sec\_header(); disp\_get\_list(\$params); disp\_submit("Delete List"); } else { /\* all good. send an email to the admin with this delete list request \*/ disp\_header(\$params, "Your request for deleting list '\$params[lname]' has been noted. Someone will contact you about the request before any action is taken upon it."); send\_mail("Request for deleting a list", \$params, \$admin); disp\_sec\_header(); } break; case 'add\_member': /\* request to add a member. display form to get relevant information \*/ disp\_header(\$params, NULL); disp\_sec\_header(); disp\_get\_list(\$params);  $$params[num] = 1;$ disp\_get\_list\_members(\$params); disp\_submit("Add Member"); break; case 'Add Member': /\* have information to add a member. verify it \*/ \$ret = add\_member(\$params, \$tmpdir, \$ERROR); if(!empty(\$ret)) { /\* problems with information. get it fixed \*/ disp\_header(\$params, \$ret); disp\_sec\_header(); disp\_get\_list(\$params);  $$params[num] = 1;$ disp\_get\_list\_members(\$params); disp\_submit("Add Member"); } else { /\* all good. send an email to the admin with this new member request \*/

disp\_dl\_member(\$params);<br>disp\_submit("Delete Member");<br>case "Delete Member"<br>Delete Member(\$params, \$delreqfile, \$ERROR);<br>fract = del\_member(\$params, \$delreqfile, \$ERROR);<br>fr(lempty(\$ret)), evith information. get it fixed<br>d disp\_neader(sparams, NOLL),<br>disp\_sec\_header(): disp\_header(\$params, "Your request for subscription to list '\$params[lname]' has been noted. Someone will contact you about the request before any action is taken upon it."); disp\_sec\_header(); send\_mail("Request for subscribing to list \$params[lname]", \$params, \$admin); } break; case 'delete\_member': /\* request to delete a member. display form to get information \*/ disp\_header(\$params, NULL); disp\_sec\_header(); disp\_del\_member(\$params); disp\_submit("Delete Member"); break; case 'Delete Member':  $/*$  have information to delete. verify it  $*/$ \$ret = del\_member(\$params, \$delreqfile, \$ERROR); if(!empty(\$ret)) { /\* problems with information. get it fixed \*/ disp\_header(\$params, \$ret); disp\_sec\_header(); disp\_del\_member(\$params); disp\_submit("Delete Member"); } else { /\* all good. send an email to the admin with this delete member request \*/ disp\_header(\$params, "Your request for un-subscription from list '\$params[lname]' has been noted. Someone will contact you about the request before any action is taken upon it."); disp\_sec\_header(); send\_mail("Request for un-subscribing from list \$params[lname]", \$params, \$admin); } break; case 'disp\_list\_keys': /\* show page public keys of all the lists \*/ disp\_header(\$params, NULL); disp\_sec\_header(); disp\_list\_keys(\$tmpdir); break; default: disp\_header(\$params, NULL); disp\_sec\_header(); break; } disp\_footer(); function del\_member(\$params, \$delreqfile, \$ERROR) { if(empty(\$params[lname])) { return(\$ERROR['mandatory']); } if(!preg\_match("/^[A-z0-9\-\_@.]+\$/", \$params[lname])) { return(\$ERROR[invalid\_list]); } \$fh = fopen(\$delreqfile, "a");  $\delta$ date =  $\delta$ date $\delta$ fwrite(\$fh, \$date);<br>fwrite(\$fh, " ++ De ++ Delete member \$params[mememail] from \$params[lname]\n"); fclose(\$fh); } function add\_member(\$params, \$tmpdir, \$ERROR) { if(empty(\$params[lname])) { return(\$ERROR['mandatory']); } if(!preg\_match("/^[A-z0-9\-\_@.]+\$/", \$params[lname])) { return(\$ERROR[invalid\_list]); } \$keydir = \$tmpdir . "/d\_" . \$params[lname];

```
Skeyfile = "Skeydir/Sparams[Semail]"<br>
Skeyfile = "Skeydir/Sparams[Semail]", "w")<br>
friec$kfh, "sparams[Skey]");<br>
} else {<br>
frienpty($params[Skey]));<br>
} else {<br>
if(!empty($params[Skey])),<br>
} else {<br>
if(!empty($params[Ske
   fwrite($fh, $date);<br>fwrite($fh. " ++ Delete list $params[lname]\n"):
              if(!is_dir($keydir)) {
                     mkdir($keydir);
              }
              $lstfile = $tmpdir . "/" . $params[lname];
              $fh = fopen("$lstfile", "a");
              $email = "email_0";
              $key = "key_0";
              if(!empty($params[$email])) {
                      if(!empty($params[$key])) {
                             if(!preg_match("/^[A-z0-9\-_@.]+$/", $params[$email])) {
 return($ERROR[invalid_email]);
 }
                             fwrite($fh, "$params[$email]\n");
                             $keyfile = "$keydir/$params[$email]";
                             $kfh = fopen("$keydir/$params[$email]", "w");
                             fwrite($kfh, "$params[$key]");
                             fclose($kfh);
                     } else {
                             return($ERROR[missing_key]);
                      }
              } else {
                     if(!empty($params[$key])) {
                             return($ERROR[missing_email]);
                     }
              }
              fclose($fh);
              return;
       }
       function del_list($params, $delreqfile, $ERROR) {
              if(empty($params[lname])) {
                     return($ERROR['mandatory']);
              }
              if(!preg_match("/^[A-z0-9\-_@.]+$/", $params[lname])) {
                      return($ERROR[invalid_list]);
              }
              $fh = fopen($delreqfile, "a");
              \text{State} = \hat{\text{date}}:
              fwrite($fh, " ++ Delete list $params[lname]\n");
              fclose($fh);
       }
       function get_list_members($params, $tmpdir, $ERROR) {
              $keydir = $tmpdir . "/d_" . $params[lname];
              ...<br>$keydir = $tmpdir<br>if(is_dir($keydir))
                      if($dh = opendir($keydir)) {
                             while(($file = readdir($dh)) !== false) {
                                    if(is_file("$keydir/$file")) {
                                           unlink("$keydir/$file");
                                    }
                             }
                             closedir($dh);
                      }
              } else {
                     # make directory for storing keys
                     mkdir($keydir);
              }
              $lstfile = $tmpdir . "/" . $params[lname];
              $fh = fopen("$lstfile", "w");
              fwrite($fh, "#$params[ownername], $params[owneremail], 
$params[ownerphone]\n");
              for(\text{Sort} = 0; \text{Sort} < \text{Sparams}[\text{num}]; \text{Sort++}) {
                      $email = "email_" . $cnt;
                      \frac{e}{e} = "key_" . $cnt;
                      if(!empty($params[$email])) {
                             if(!empty($params[$key])) {
                                    if(!preg_match("/^[A-z0-9\-_@.]+$/", $params[$email])) {
 return($ERROR[invalid_email]);
 }
```
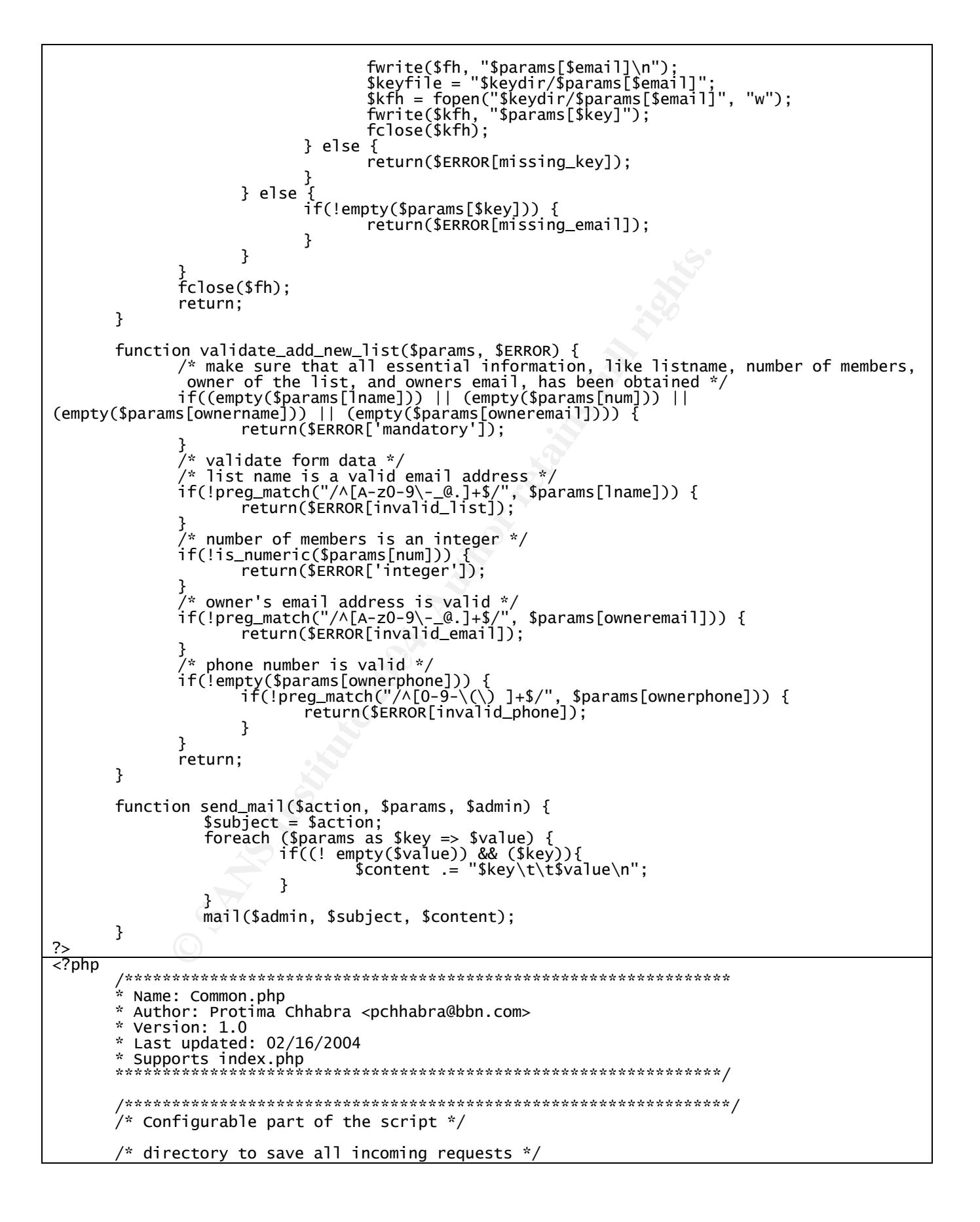

 $$tmpdir = "/tmp/smail";$ 

```
||invalid_penail = > "ERROR: Invalid characters in email add<br>
'invalid_phone' => "ERROR: Invalid characters in phone nu<br>
'missing_ewi' => "ERROR: No key given for a member",<br>
'missing_email' => "ERROR: Key provided for a m
Key fingerprint = AF19 FA27 2F94 998D FDB5 DE3D F8B5 06E4 A169 4E46
</tbody></table></td></tr>
       /* file to save all delete requests */
       $delreqfile = "$tmpdir/delete_requests";
        /* admin who will receive email about all requests */
       $admin = "pchhabra@bar.com";
       /****************************************************************/
       $ERROR = array(
               'mandatory' => "ERROR: All fields marked * are mandatory",
               'integer' => "ERROR: # members should be an integer",
               'invalid_list' => "ERROR: Invalid characters in list name",
               'invalid_email' => "ERROR: Invalid characters in email address",
               'invalid_phone' => "ERROR: Invalid characters in phone number",
               'missing_key' => "ERROR: No key given for a member",
               'missing_email' => "ERROR: Key provided for a member with no email address",
       );
       function disp_list_keys($tmpdir) {
?>
<tr><td>
<table border=1 cellpadding=8 cellspacing=4 align=center><tbody>
<?php
               $keydir = $tmpdir . "/lists";
               if(is_dir($keydir)) {
 if($dh = opendir($keydir)) {
                             while(($file = readdir(Sdh)) != false)$str = file_get_contents("$keydir/$file");
                                     if(strlen($str) > 0) {
                                            print "<tr valign=top><td font 
class=tile>$file</td>";
                                            print "<td><pre>$str</td></tr>";
                                     }
                             }
                      }
              }
?>
\langle?php
       }
       function disp_del_member($params) {
?>
<tr><td>
<table border=0 cellpadding=8 cellspacing=4 align=center><tbody>
<tr valign=top>
       <td font class=caption>List*</td>
       <td font class=caption><input type=text name=lname value="<? print $params[lname] 
?>"></td>
       <td font class=caption>Member [email address]*</td>
       <td font class=caption><input type=text name=mememail value="<? print 
$params[mememail] ?>"></td>
\langle/tr>
</tbody></table></td></tr>
<?php 
       }
       function disp_get_list($params) {
?>
<tr><td>
<table border=0 cellpadding=8 cellspacing=4 align=center><tbody>
<tr valign=top>
       <td font class=caption>List*</td>
       <td font class=caption><input type=text name=lname value="<? print $params[lname] 
?>"></td>
</tr>
</tbody></table></td></tr>
<?php 
       }
       function disp_add_new_list($params) {
```

```
rname]?>"x</td><br>
mnt class=caption>Email*</td><br>
nnt class=caption>Email*</td><br>
remail] ?>"></td><br>
remail] ?>"></td><br>
nnt class=caption>>Phone</td><br>
nnt class=caption>>Phone</td><br>
nnt class=caption>>Phone</td><br>
nnt class=ca
<table border=0 cellpadding=8 cellspacing=4 align=center><tbody><br><tr valign=top>
?>
<tr><td>
<table border=0 cellpadding=8 cellspacing=4 align=center><tbody>
<tr valign=top>
        <td font class=caption>List*</td>
        <td font class=caption><input type=text name=lname value="<? print $params[lname] 
?>"></td>
        <td font class=caption># Members*</td>
        <td font class=caption><input type=text name=num size=3 value="<? print $params[num] 
?>"></td>
</tr><tr valign=top>
        <td font class=caption>Owner of the List*</td>
        <td font class=caption><input type=text name=ownername value="<? print 
$params[ownername] ?>"></td>
        <td font class=caption>Email*</td>
        <td font class=caption><input type=text name=owneremail value="<? print 
$params[owneremail] ?>"></td>
        <td font class=caption>Phone</td>
        <td font class=caption><input type=text name=ownerphone value="<? print 
$params[ownerphone] ?>"></td>
\langle/tr>
</tbody></table></td></tr>
<?php 
        }
        function disp_submit($value) {
?>
<table border=0 cellpadding=8 cellspacing=4 align=center><tbody>
<tr><td font class=caption>
<input type=submit name=action value="<? print $value ?>">
</td>
</tbody></table></td></tr>
<?php
        }
        function disp_get_list_members($params) {
?>
<tr><td>
<tr valign=top>
        <td font class=caption>Please provide below the email address(s) and the public 
key(s) </td>
\langle/tr></tbody></table></td></tr>
<tr><td>
<table border=1 cellpadding=8 cellspacing=4 align=center><tbody>
<tr><td font class=caption>Email</td>
        <td font class=caption>Public Key</td>
\langletr>
<?php
        for(\text{Sort} = 0; \text{Sort} < \text{Sparams}[\text{num}]; \text{Sort++}) {
                 \text{Semail} = \text{''email''} . \text{Sort};\frac{1}{2} \frac{1}{2} \frac{1}{2} \frac{1}{2} \frac{1}{2} \frac{1}{2} \frac{1}{2} \frac{1}{2} \frac{1}{2} \frac{1}{2} \frac{1}{2} \frac{1}{2} \frac{1}{2} \frac{1}{2} \frac{1}{2} \frac{1}{2} \frac{1}{2} \frac{1}{2} \frac{1}{2} \frac{1}{2} \frac{1}{2} \frac{1}{2} print "<tr>
                          <td font class=content><input type=text name=$email 
value=$params[$email]></td>
                         <td font class=content colspan=4><textarea name=$key rows=5 
cols=45>$params[$key]</textarea></td>
                         \langletr>\n'
        }
?>
</tbody></table></td></tr>
<?php
        }
        function disp_avail_lists($tmpdir) {
?>
<tr><td>
<table border=0 cellpadding=8 cellspacing=4 align=center><tbody>
```
Secure Mailing Lists using GnuPG **Page 27** of 34

```
ion disp_sec_header() {<br>
r=0 cellpadding=4 cellspacing=4 align=center><tbody><tr><br>
Samples content-lists.<br>
Poracontomic leader in the index subpleases of the align=centery and<br>
Direction-delete_member-selete_video-chi-----
BOUT<br>BACKGROUND-COLOR: #fffffff
<tr><td font class=caption colspan=2>Available Lists</td></tr>
<?php
              if($dh = opendir($tmpdir)) {
                     while(($file = readdir($dh)) !== false) {
                            if(is_file("$tmpdir/$file")) {
                                   print "<tr><td font class=content>$file</td></tr>";
                            }
                     }
                     closedir($dh);
?>
</tbody></table></td></tr>
\langle?php }
       }
       function disp_sec_header() {
?>
<tr><td><table border=0 cellpadding=4 cellspacing=4 align=center><tbody><tr>
<td font class=bcontent>Lists[<a href=index.php?action=add_list>Add</a>/<a 
href=index.php?action=delete_list>Delete]</a></td>
<td font class=bcontent>Members[<a href=index.php?action=add_member>Add</a>/<a 
href=index.php?action=delete_member>Delete]</td>
<td font class=bcontent><a href=index.php?action=disp_list_keys>Download List Keys</a></td>
</tr></tbody></table>
\langle tds \rangle<?php
      }
         function disp_header($params, $error) {
                $str =<HTML>
  <HEAD>
 <TITLE>Secure List Management </TITLE>
 <meta http-equiv=\"Content-Type\" content=\"text/html; charset=iso-8859-1\">
 <style type=\"text/css\">
 \lt!! -
  BODY {
  }
 A { TEXT-DECORATION: none }
 A:visited { COLOR: #0000cf; TEXT-DECORATION: none }
 A:link { COLOR: #0000cf; TEXT-DECORATION: none }
 A:active { COLOR: #0000cf; TEXT-DECORATION: underline }
 A:hover { COLOR: #0000cf; TEXT-DECORATION: underline }
 OL { COLOR: #333333; FONT-FAMILY: tahoma,helvetica,sans-serif }
 UL { COLOR: #333333; FONT-FAMILY: tahoma,helvetica,sans-serif }
 P { COLOR: #333333; FONT-FAMILY: tahoma,helvetica,sans-serif }
 BODY { COLOR: #333333; FONT-FAMILY: tahoma,helvetica,sans-serif }
 TD { COLOR: #333333; FONT-FAMILY: tahoma,helvetica,sans-serif }
 TR { COLOR: #333333; FONT-FAMILY: tahoma,helvetica,sans-serif }
 TH { COLOR: #333333; FONT-FAMILY: tahoma,helvetica,sans-serif }
 FONT.title { BACKGROUND-COLOR: white; COLOR: #363636; FONT-FAMILY:
 tahoma,helvetica,verdana,lucida console,utopia; FONT-SIZE: 12pt; FONT-WEIGHT: bold 
}
 FONT.sub { BACKGROUND-COLOR: white; COLOR: #000000; FONT-FAMILY:
 tahoma,helvetica,verdana,lucida console,utopia; FONT-SIZE: 10pt }
 FONT.layer { COLOR: #ff0000; FONT-FAMILY: courrier,sans-serif,arial,helvetica; FONT-
SIZE: 8pt; TEXT-ALIGN: left }
 FONT.error { COLOR: #ff0000; FONT-FAMILY: courrier,sans-serif,arial,helvetica; FONT-
SIZE: 10pt; TEXT-ALIGN: left }<br>TD.title { BACKGROUND-COL
 TD.title { BACKGROUND-COLOR: #FFFFFF; COLOR: #555555; FONT-FAMILY:
 tahoma,helvetica,verdana,lucida console,utopia; FONT-SIZE: 12pt; FONT-WEIGHT:
bold; HEIGHT: 20px; TEXT-ALIGN: center }
 TD.subtitle { BACKGROUND-COLOR: #FFFFFF; COLOR: #555555; FONT-FAMILY:
 tahoma,helvetica,verdana,lucida console,utopia; FONT-SIZE: 10pt; FONT-WEIGHT: 
bold; HEIGHT: 20px; TEXT-ALIGN: left }
   TD.error { BACKGROUND-COLOR: #FFFFFF; COLOR: #000000; FONT-FAMILY:
           tahoma,helvetica,verdana,lucida console,utopia; FONT-SIZE: 10pt; HEIGHT: 20px; 
TEXT-ALIGN: left }
```
ma,arial,helvetica,verdana,lucida console,utopia; FONT-SIZ<br>AL-ALIGN: top)<br>BACKGROUND-COLOR: #EOGDEO: COLOR: #0000000; FONT-FAMILY:<br>AL-ALIGN: top)<br>An Author retains,lucida console,utopia; FONT-FAMILY:<br>Al-ALIGN: top)<br>An Auth print \$str;<br>if(\$params[email]) TD.sub { BACKGROUND-COLOR: #DCDCDC; COLOR: #555555; FONT-FAMILY: tahoma,helvetica,verdana,lucida console,utopia; FONT-SIZE: 10pt; FONT-WEIGHT: bold; HEIGHT: 18px; TEXT-ALIGN: center } TD.caption { BACKGROUND-COLOR: #FFFFFF; COLOR: #555555; FONT-FAMILY: tahoma,helvetica,verdana,lucida console,utopia; FONT-SIZE: 10pt; FONT-WEIGHT: bold; HEIGHT: 18px; TEXT-ALIGN: left } TD.bcontent { BACKGROUND-COLOR: white; COLOR: #000000; FONT-FAMILY: tahoma,arial,helvetica,verdana,lucida console,utopia; FONT-SIZE: 10pt; FONT-WEIGHT:bold; TEXT-ALIGN: left; VERTICAL-ALIGN: top } TD.content { BACKGROUND-COLOR: white; COLOR: #000000; FONT-FAMILY: tahoma,arial,helvetica,verdana,lucida console,utopia; FONT-SIZE: 10pt; TEXT-ALIGN: left; VERTICAL-ALIGN: top } TD.one { BACKGROUND-COLOR: white; COLOR: #000000; FONT-FAMILY: tahoma,arial,helvetica,verdana,lucida console,utopia; FONT-SIZE: 10pt; TEXT-ALIGN: left; VERTICAL-ALIGN: top } TD.two { BACKGROUND-COLOR: #E0E0E0; COLOR: #000000; FONT-FAMILY: tahoma,arial,helvetica,verdana,lucida console,utopia; FONT-SIZE: 10pt; TEXT-ALIGN: left; VERTICAL-ALIGN: top } TD.default { BACKGROUND-COLOR: WHITE; COLOR: #000000; FONT-FAMILY: tahoma,arial,helvetica,verdana,lucida console,utopia; FONT-SIZE: 8pt; } TD.border { BACKGROUND-COLOR: #cccccc; COLOR: black; FONT-FAMILY: tahoma,helvetica,verdana,lucida console,utopia; FONT-SIZE: 10pt; HEIGHT: 25px } TD.border-HILIGHT { BACKGROUND-COLOR: #ffffcc; COLOR: black; FONT-FAMILY: verdana,arial,helvetica,lucida console,utopia; FONT-SIZE: 10pt; HEIGHT: 25px }  $--&$ --> </style> </HEAD> <BODY bgcolor=\"#ffffff\"> <form> <br> <table bgcolor=\"#ffffff\" border=0 cellpadding=0 cellspacing=0 width=90%\"><tbody> <tr><td> <table border=0 cellpadding=2 cellspacing=1 width=\"90%\" align=\"center\"><tbody> <tr><td class=title align=center>Secure List Management</td></tr> </tbody></table> </td></tr>\n"; if(\$params[email]) fwrite(\$params[fh], \$str); if(isset(\$params[subtitle])) {  $$str =$ <tr><td> <table border=0 cellpadding=2 cellspacing=1 width=100% align=center><tbody> <tr><td font class=subtitle>\$params[subtitle]</td></tr> </tbody></table></td></tr>"; print \$str; if(\$params[email]) fwrite(\$params[fh], \$str); } if(isset(\$error)) {  $$str =$ <tr><td> <table border=0 cellpadding=2 cellspacing=1 width=100% align=center><tbody> <tr><td font class=error>\$error</td></tr> </tbody></table></td></tr>"; print \$str; if(\$params[email]) fwrite(\$params[fh], \$str); } print "<tr><td><hr></td></tr>\n"; if(\$params[email]) fwrite(\$params[fh], "<tr><td><hr></td></tr>\n"); } /\* end of disp\_header \*/ function disp\_footer() { print "</form></body></html>"; } ?>

# **Appendix B: PERL Modules**

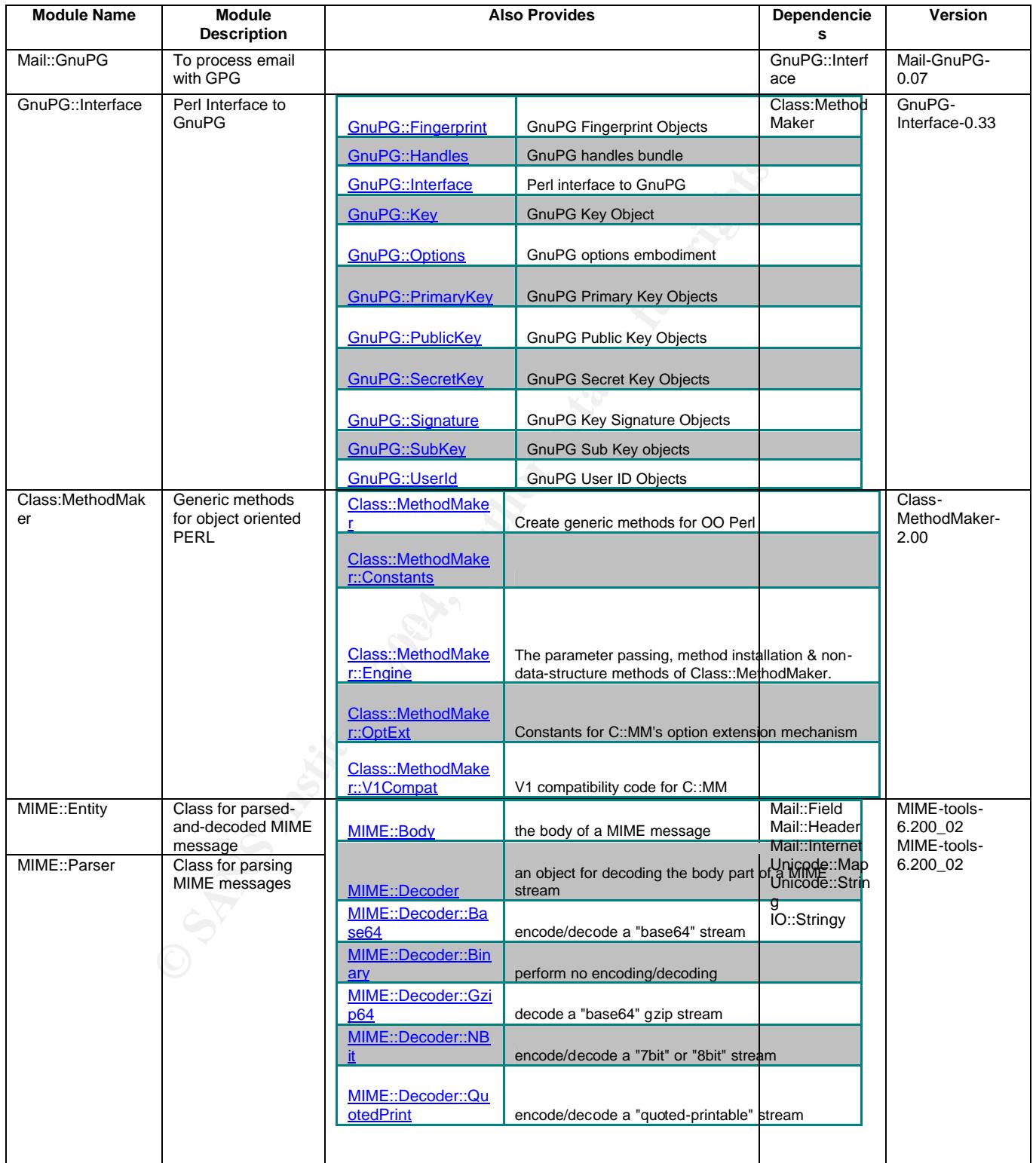

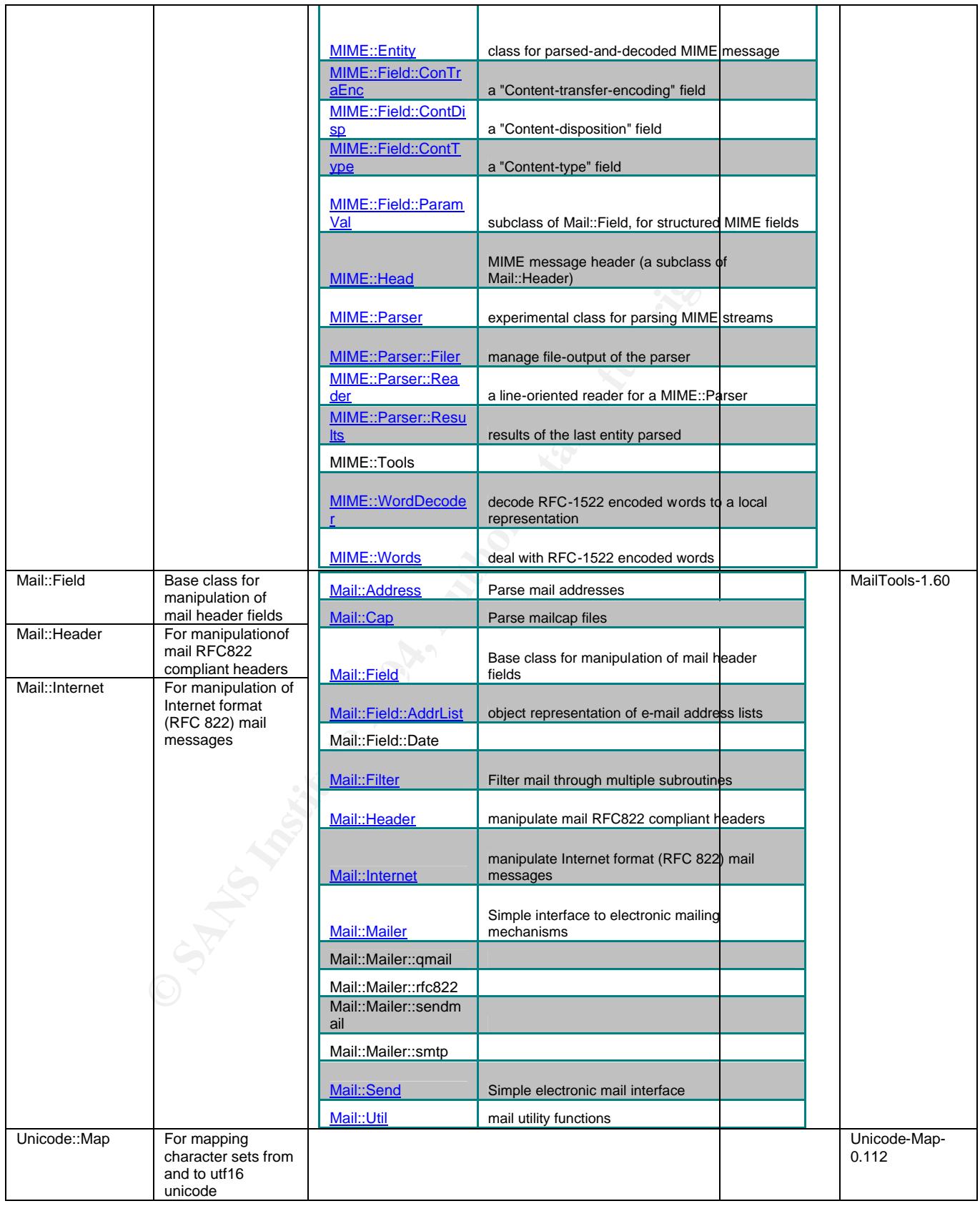

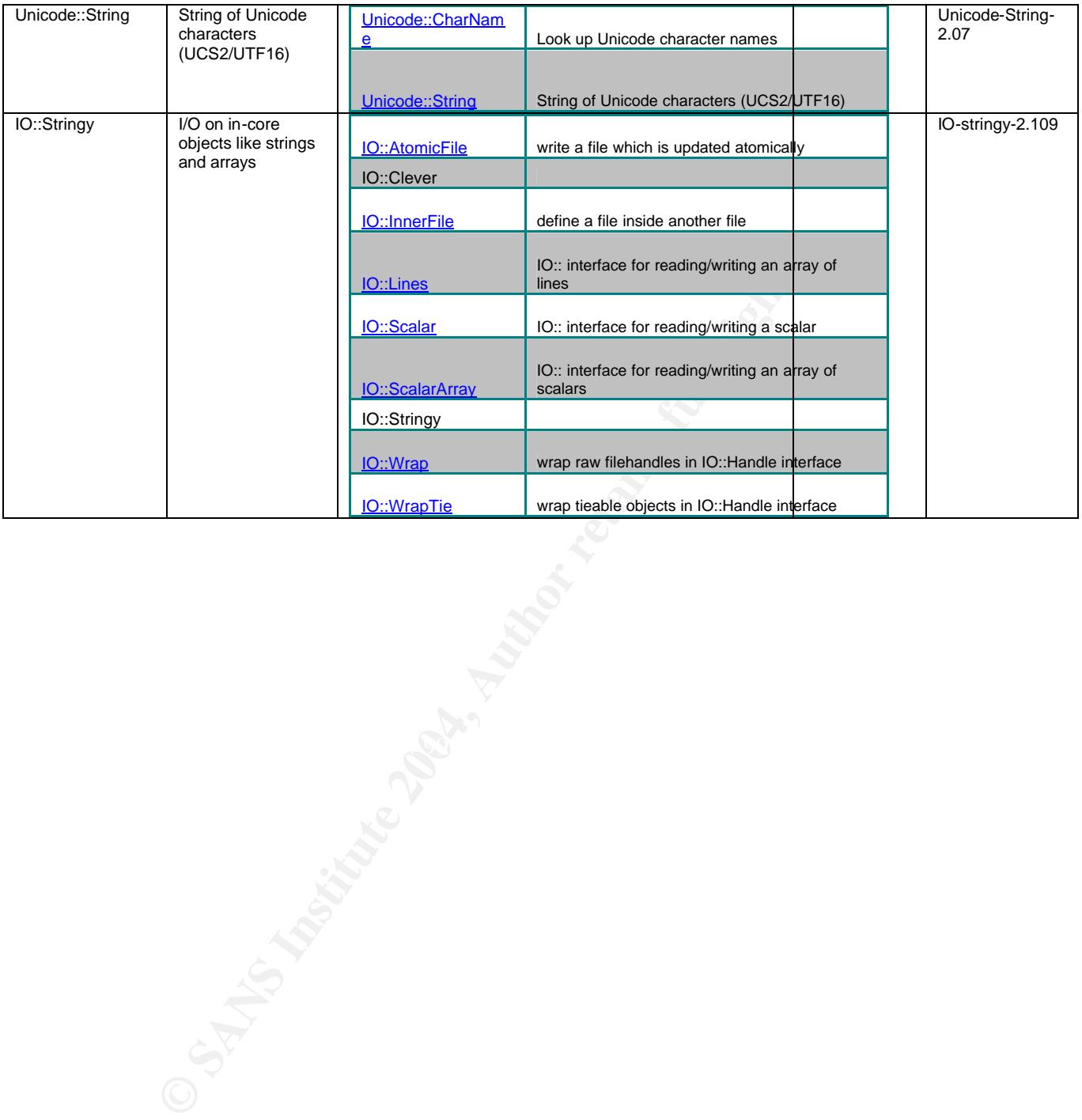

# **Appendix C: Screenshots**

# **C.1 Add List**

### **C.1.1 Get Basic List Information**

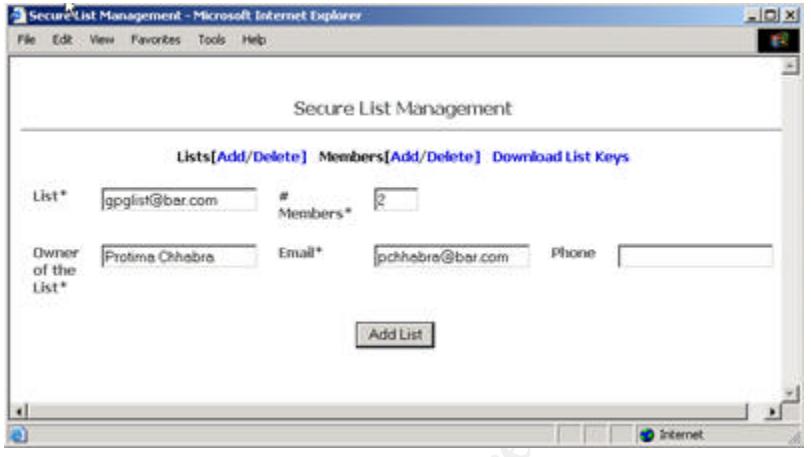

# **C.1.2 Get List Member Information**

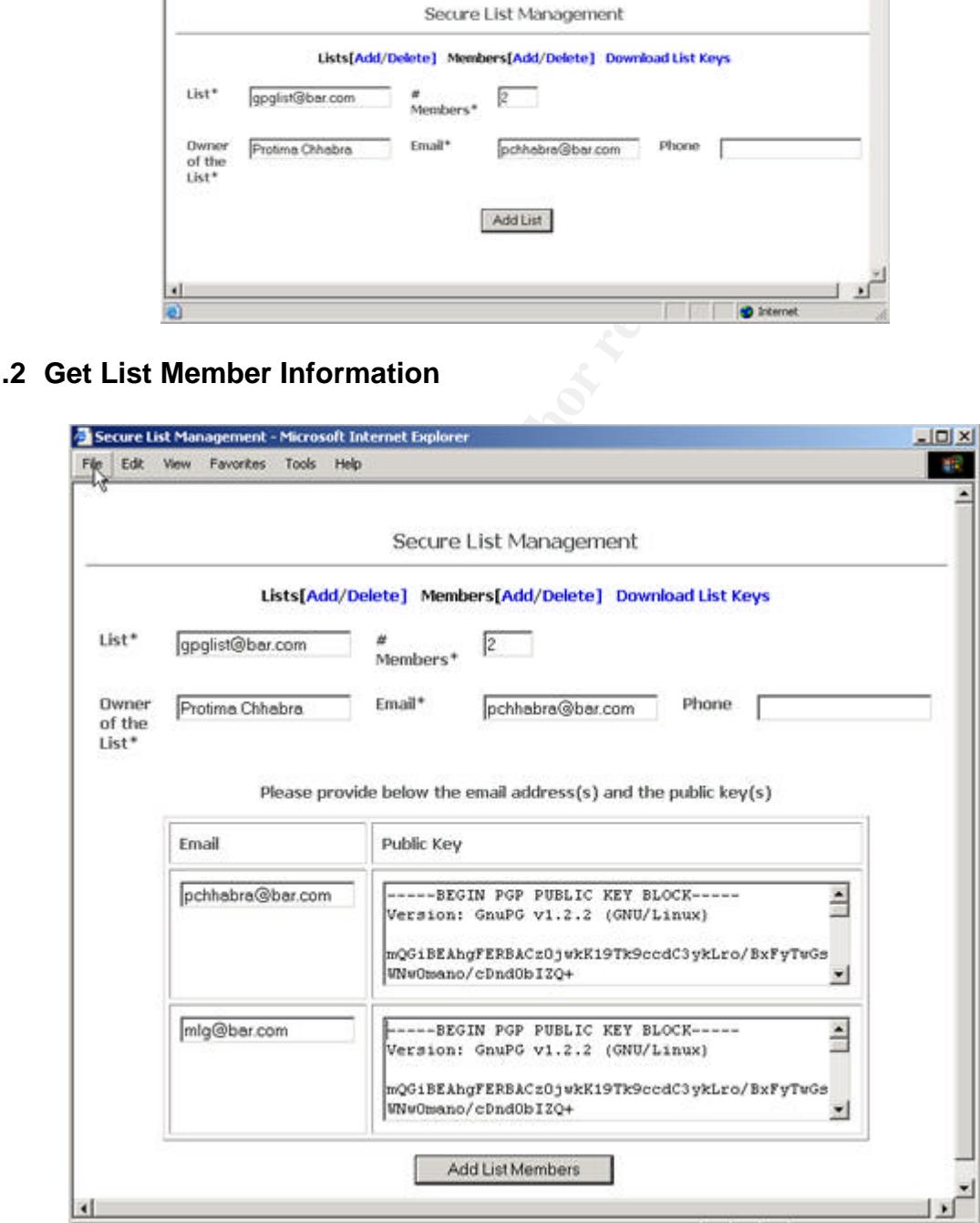

# **C.2 Delete List**

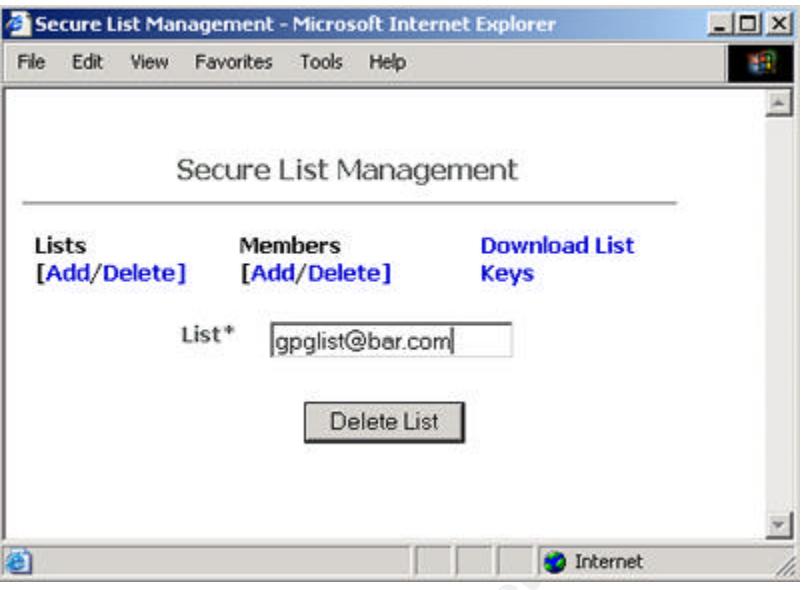

# **C.3 Add Member**

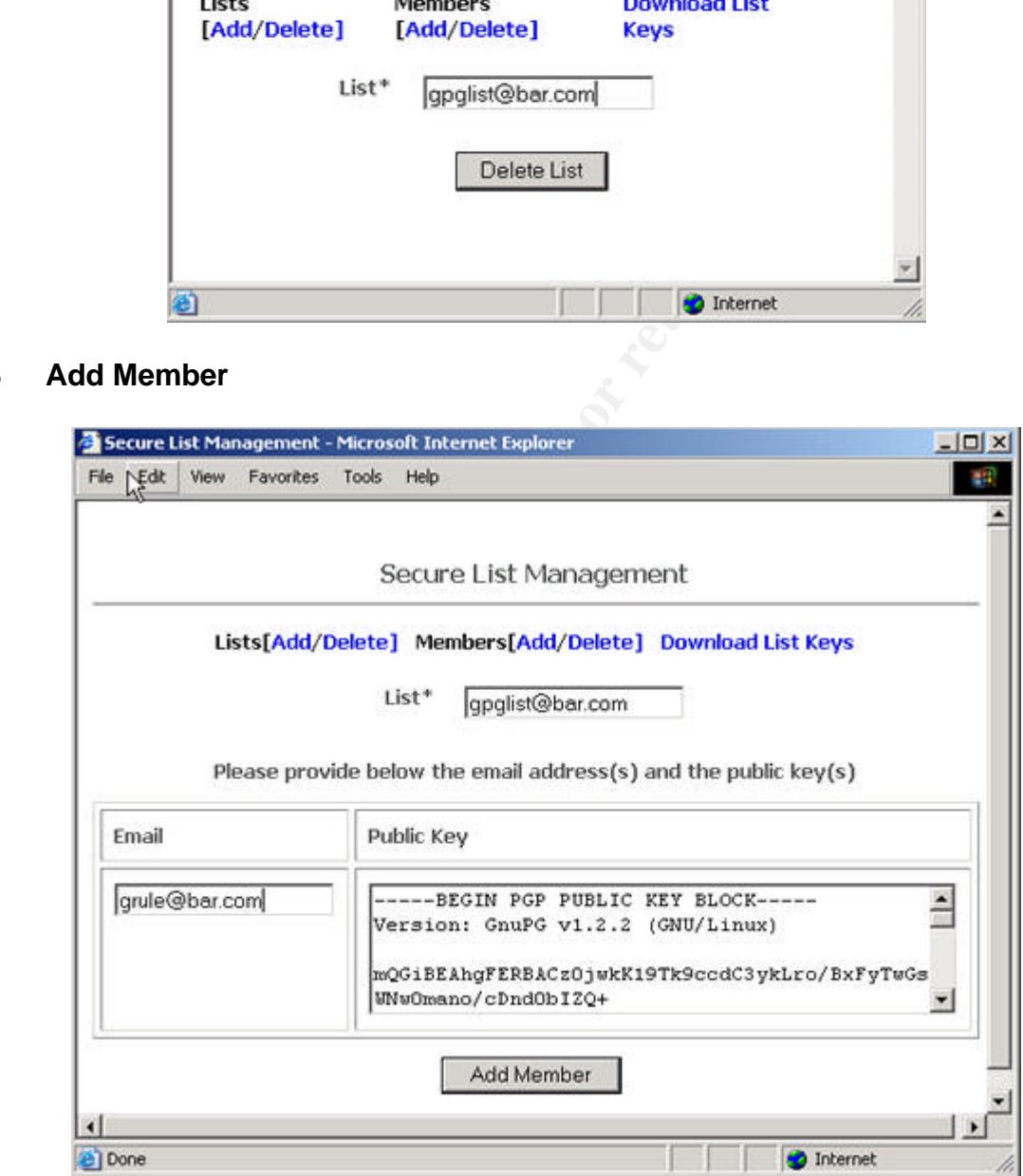

#### **C.4 Delete Member**

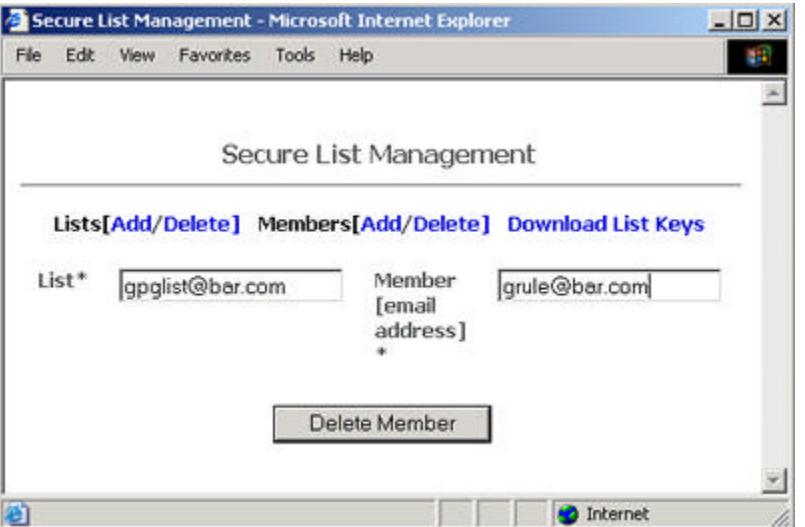

**C.3 Display Public Keys of Lists for Download**

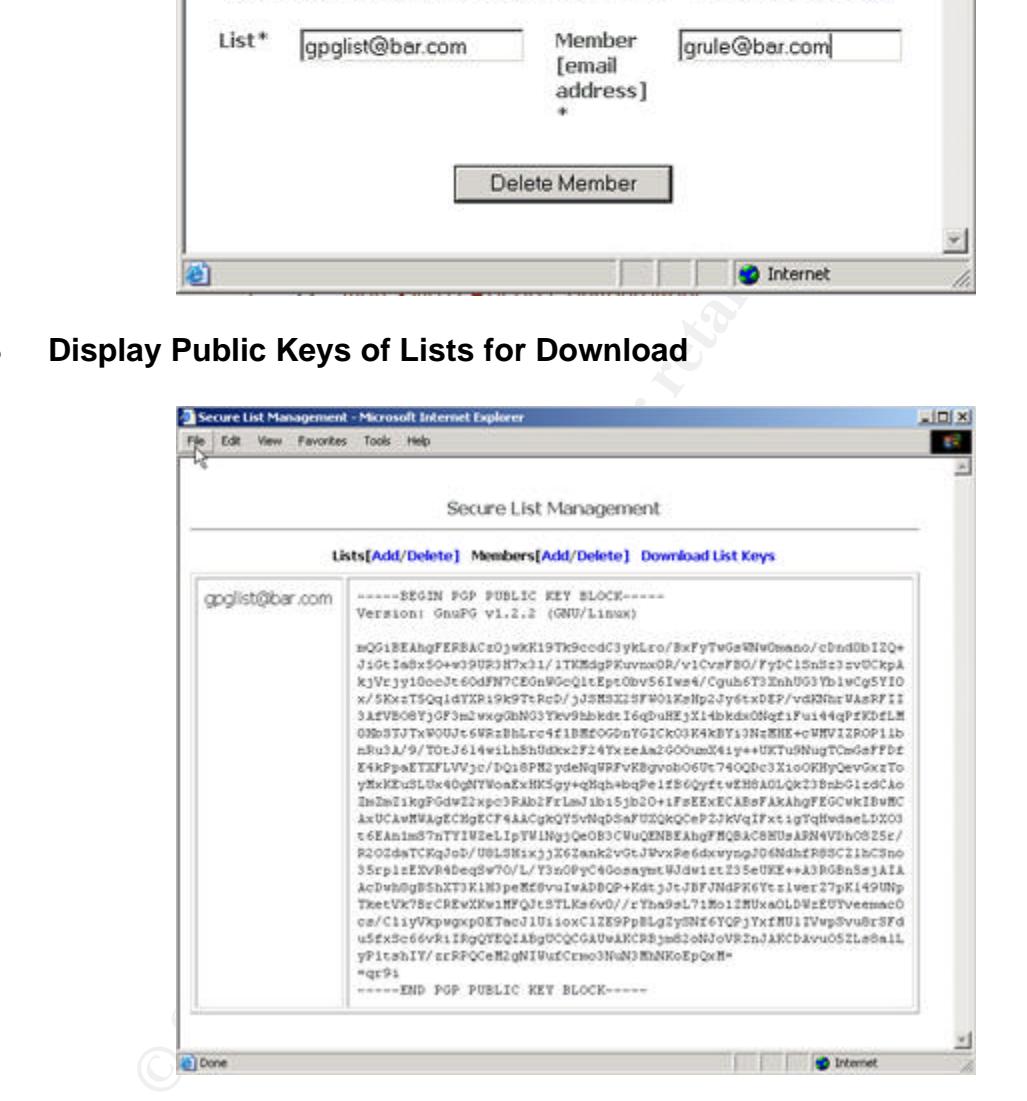

# **Upcoming Training**

# Click Here to<br>{Get CERTIFIED!}

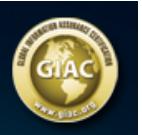

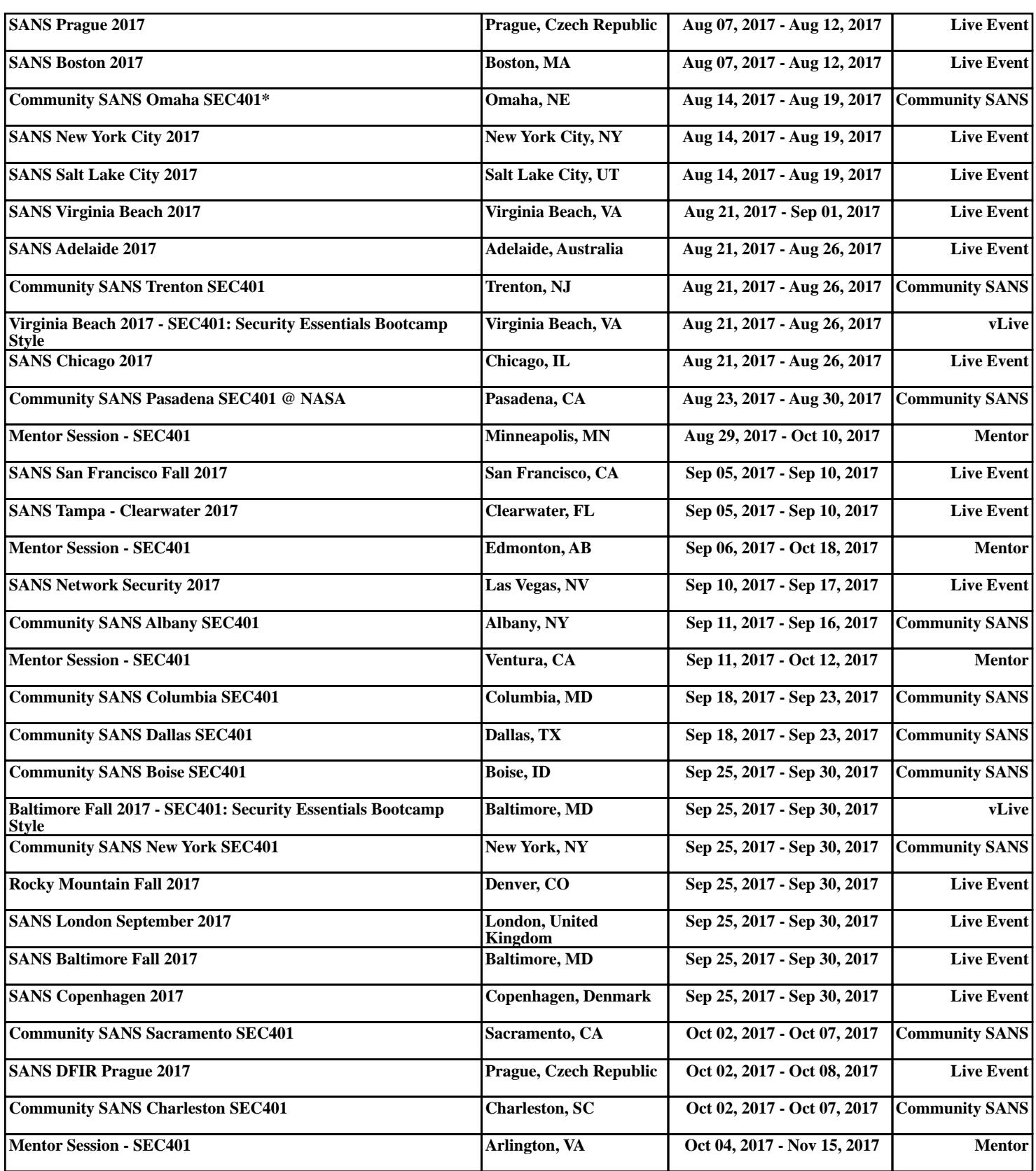